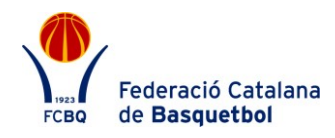

## **PROTOCOL DE GENERACIÓ I DESCARREGA DEL COMUNICAT D'ACCIDENT**

## **COM GENERAR I DESCARREGAR EL COMUNICAT D'ACCIDENT?**

Accedir a l'aplicació de llicències amb l'usuari del club.

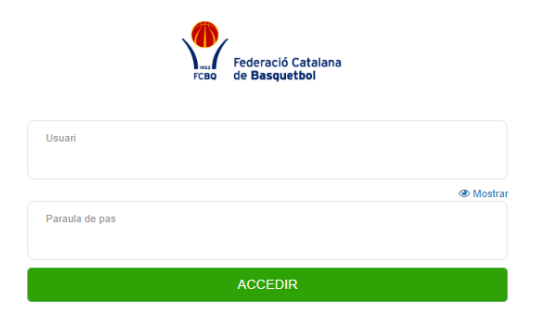

Powered by **O playoff** 

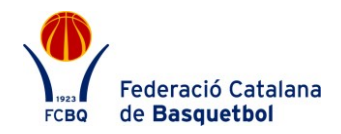

Buscar el federat lesionat dins la pestanya Federats.

|                                                               | playoff              |                                                               |                           |        |  |                     |  | U Clubs v <b>Exa</b> Llicències v <b>€</b> Facturació v <b>A</b> Federats v Equips v Altres v |  |                                                                                 |                                                          |                    |                   |                          |  |                  |  | ■ → ■ → ● →        |          | Federació Catalana |                    |  |
|---------------------------------------------------------------|----------------------|---------------------------------------------------------------|---------------------------|--------|--|---------------------|--|-----------------------------------------------------------------------------------------------|--|---------------------------------------------------------------------------------|----------------------------------------------------------|--------------------|-------------------|--------------------------|--|------------------|--|--------------------|----------|--------------------|--------------------|--|
|                                                               |                      |                                                               | <b>Federats Ampliat</b>   |        |  |                     |  |                                                                                               |  |                                                                                 |                                                          |                    |                   |                          |  |                  |  |                    |          |                    | <b>Nou Federat</b> |  |
|                                                               | 24 Fusionar Federats |                                                               | <b>A</b> Etiquetes        |        |  |                     |  |                                                                                               |  |                                                                                 |                                                          | $\Box$             | ■ Desar Ilistat + | $\frac{1}{2}$ Exportar + |  | Cerca avançada - |  | Cercar al Ilistat  |          |                    | $\alpha$           |  |
|                                                               | Nom                  |                                                               | $\boldsymbol{\mathrm{v}}$ | Conté  |  |                     |  | $\mathbf{v}$                                                                                  |  | $ferran \times$ Valors                                                          | Escriu el text o valor i presiona intro per afegir varis |                    |                   |                          |  |                  |  |                    | $\times$ |                    |                    |  |
|                                                               | Cognom               | $\overline{\mathbf{v}}$<br>$\boldsymbol{\mathrm{v}}$<br>Conté |                           |        |  |                     |  |                                                                                               |  | campos per × Valors<br>Escriu el text o valor i presiona intro per afegir varis |                                                          |                    |                   |                          |  |                  |  |                    |          | + Afegir condició  |                    |  |
| Cercar                                                        |                      |                                                               |                           |        |  |                     |  |                                                                                               |  |                                                                                 |                                                          |                    |                   |                          |  |                  |  | Netejar            |          |                    |                    |  |
| n                                                             | <b>Id Federat</b>    |                                                               | 11 Nif/Nie                | Nom    |  | Cognom              |  | <b>Domicili</b>                                                                               |  | Municipi                                                                        |                                                          | <b>Codi Postal</b> | Telèfon           | Mòbil                    |  | Email            |  | Email <sub>2</sub> |          | <b>Domiciliat</b>  |                    |  |
| O                                                             | 316645               |                                                               | 35106321H                 | FERRAN |  | <b>CAMPOS PERIS</b> |  | guipuscoa, 27                                                                                 |  | <b>BARCELONA</b>                                                                |                                                          | 08018              | 393966635         |                          |  | a@a.es           |  |                    |          | $\circ$            |                    |  |
| 15<br>$\overline{\mathbf v}$<br>Pàgina 1 de 1 amb 1 registres |                      |                                                               |                           |        |  |                     |  |                                                                                               |  |                                                                                 |                                                          |                    |                   |                          |  |                  |  |                    | Anterior |                    | Següent            |  |
|                                                               |                      |                                                               |                           |        |  |                     |  |                                                                                               |  | $-$                                                                             |                                                          |                    |                   |                          |  |                  |  |                    |          |                    |                    |  |

**ODDI STORE ECBO**, Federació Catalana de Basquetbol<br>Tots els detes reservats<br>Tots els drets reservats

- Obrir el Formulari de FEDERAT prement damunt del Federat.
- A la part inferior del Formulari de Federat ens apareixen les Llicències del Federat.

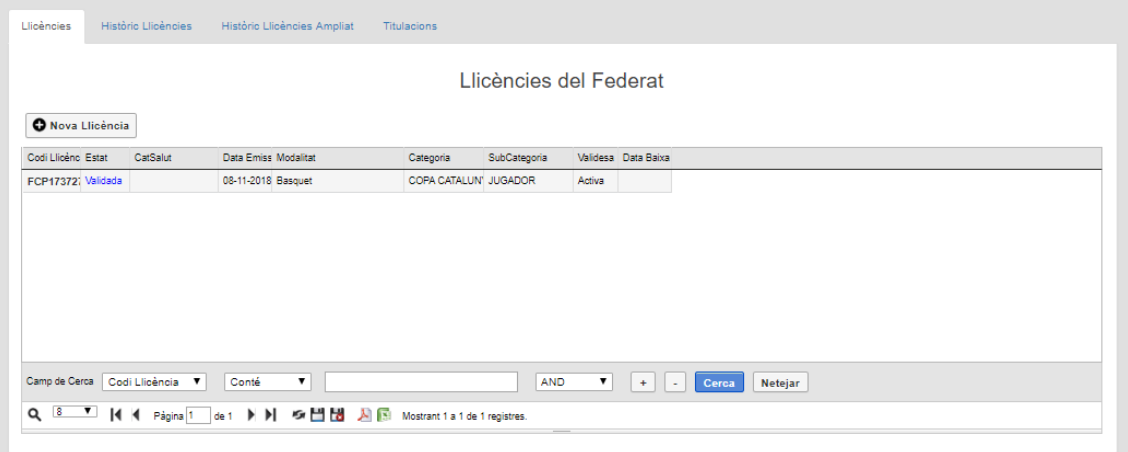

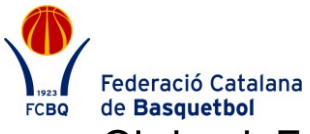

- Federació Catalana<br>de Basquetbol<br>Obrir el Formulari de Llicències fent clic damunt la llicència en la que s'ha accidentat el Federat.
- A la part inferior del Formulari de Llicències ens apareixen "Informes d'accident".

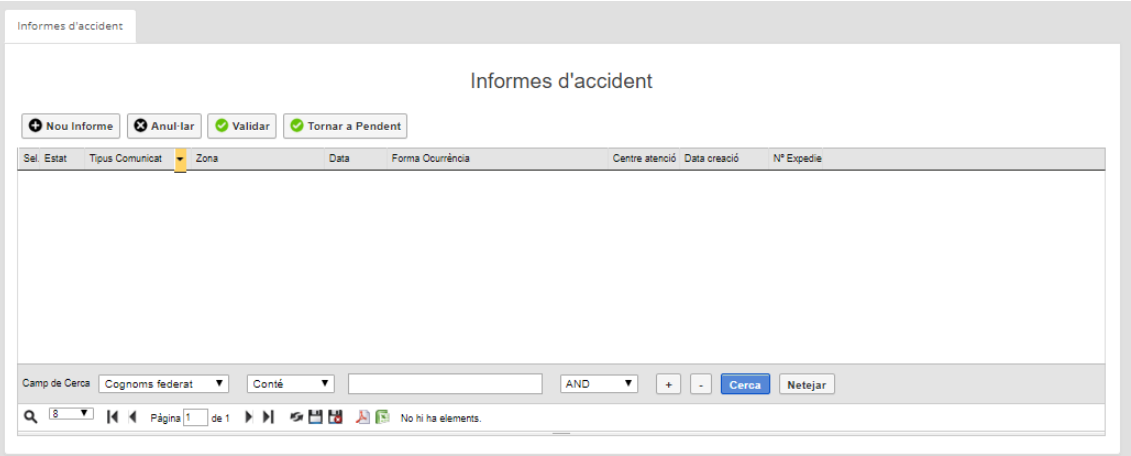

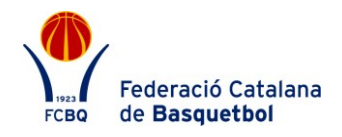

 Per generar un nou comunicat d'accident cal prémer el Boto "Nou informe".

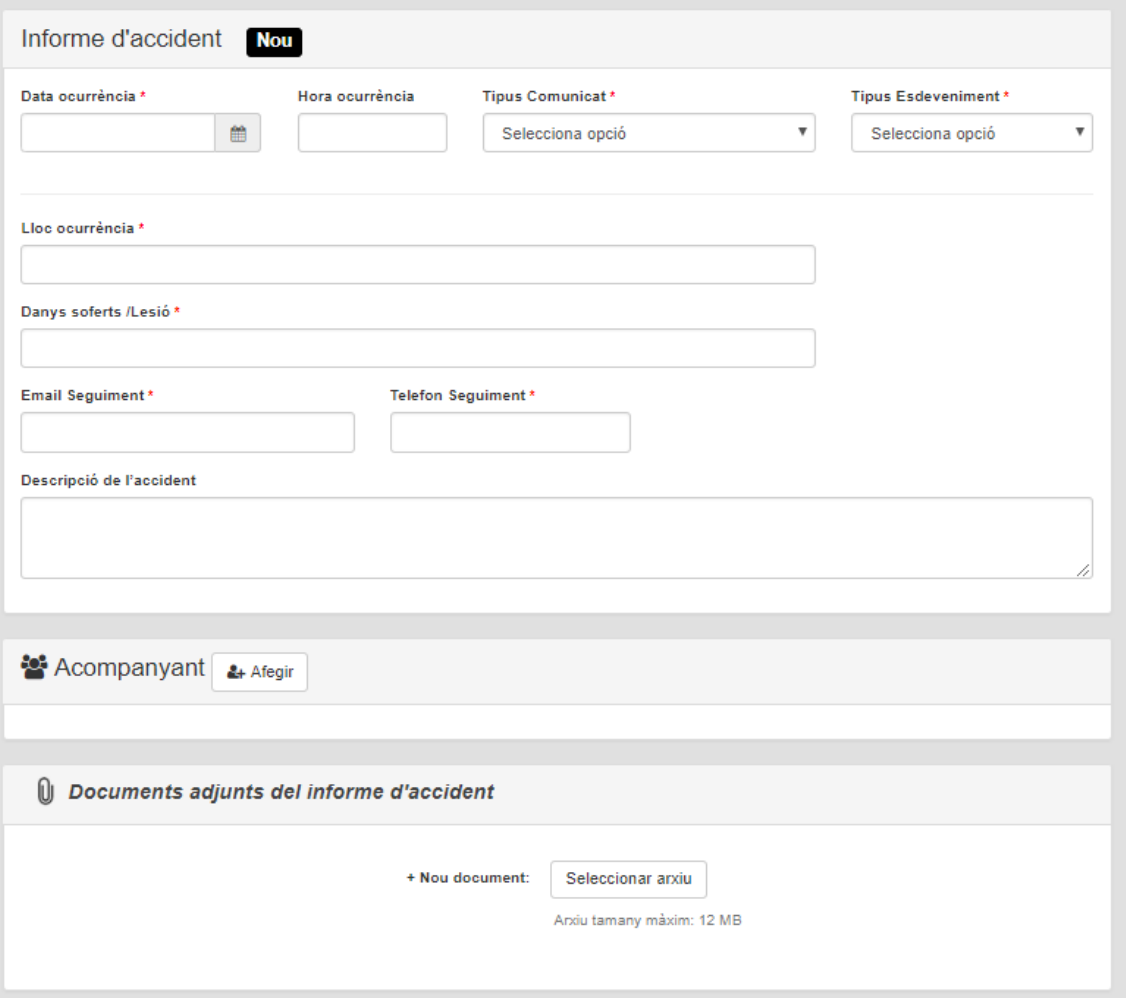

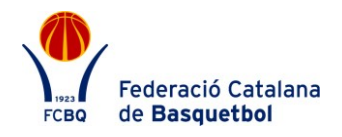

 Cal omplir els camps que apareguin en blanc al formulari i desar-lo.

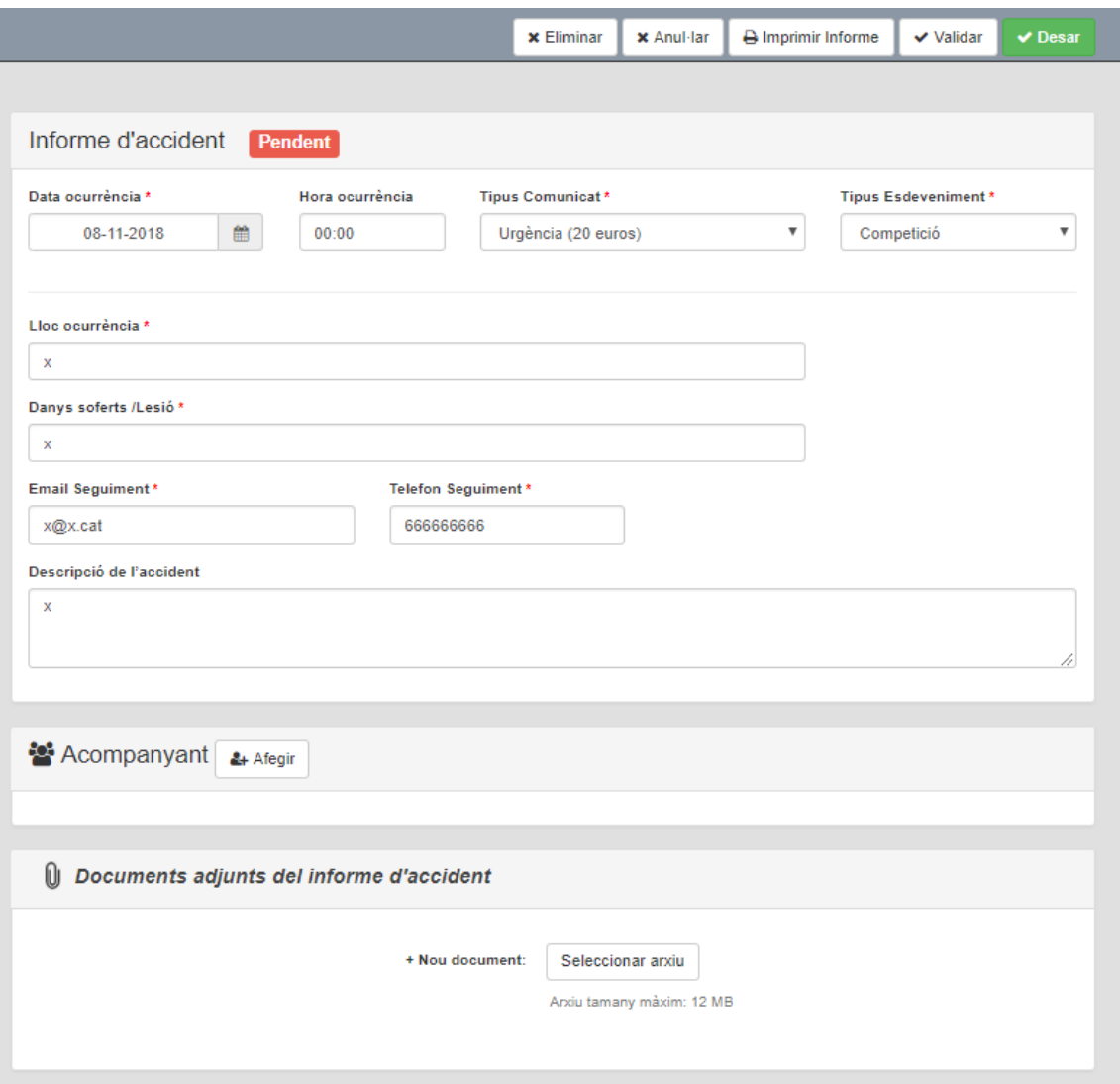

 Un cop generat el formulari, caldrà imprimir-lo per poder signar-lo i segellar-lo, per posteriorment enviar-lo a la companyia d'acord amb els Protocols d'Actuació. El comunicat d'accident és vàlid per un sol sinistre, en cas que el federat tingui un segon accident, caldrà donar d'alta un nou comunicat.